*Arkusz zawiera informacje prawnie chronione do momentu rozpoczęcia egzaminu*

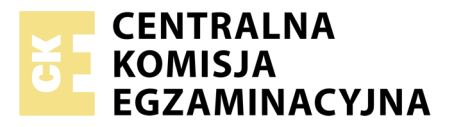

Nazwa kwalifikacji: **Rejestracja i obróbka obrazu** Oznaczenie kwalifikacji: **A.20** Numer zadania: **01**

Numer PESEL zdającego\*

Miejsce na naklejkę z numerem Wypełnia zdający PESEL i z kodem ośrodka

> **A.20-01-17.06** Czas trwania egzaminu: **180 minut**

### **EGZAMIN POTWIERDZAJĄCY KWALIFIKACJE W ZAWODZIE Rok 2017 CZĘŚĆ PRAKTYCZNA**

#### **Instrukcja dla zdającego**

- 1. Na pierwszej stronie arkusza egzaminacyjnego wpisz w oznaczonym miejscu swój numer PESEL i naklej naklejkę z numerem PESEL i z kodem ośrodka.
- 2. Na KARCIE OCENY w oznaczonym miejscu przyklej naklejkę z numerem PESEL oraz wpisz:
	- swój numer PESEL\*,
	- oznaczenie kwalifikacji,
	- numer zadania,
	- numer stanowiska.
- 3. Sprawdź, czy arkusz egzaminacyjny zawiera 3 strony i nie zawiera błędów. Ewentualny brak stron lub inne usterki zgłoś przez podniesienie ręki przewodniczącemu zespołu nadzorującego.
- 4. Zapoznaj się z treścią zadania oraz stanowiskiem egzaminacyjnym. Masz na to 10 minut. Czas ten nie jest wliczany do czasu trwania egzaminu.
- 5. Czas rozpoczęcia i zakończenia pracy zapisze w widocznym miejscu przewodniczący zespołu nadzorującego.
- 6. Wykonaj samodzielnie zadanie egzaminacyjne. Przestrzegaj zasad bezpieczeństwa i organizacji pracy.
- 7. Po zakończeniu wykonania zadania pozostaw arkusz egzaminacyjny z rezultatami oraz KARTĘ OCENY na swoim stanowisku lub w miejscu wskazanym przez przewodniczącego zespołu nadzorującego.
- 8. Po uzyskaniu zgody zespołu nadzorującego możesz opuścić salę/miejsce przeprowadzania egzaminu.

#### *Powodzenia!*

*\* w przypadku braku numeru PESEL – seria i numer paszportu lub innego dokumentu potwierdzającego tożsamość*

# **Zadanie egzaminacyjne**

Przygotuj projekt makiety według załączonego wzoru. W tym celu sfotografuj w atelier ramkę do zdjęć na neutralnym tle, zastosuj oświetlenie bezcieniowe i zarejestruj obraz w formacie JPEG.

Na pulpicie komputera utwórz folder o nazwie *PESEL* (*PESEL* to Twój numer PESEL). Do folderu przenieś zdjęcie ramki, które wybrałeś do dalszej obróbki i nadaj mu nazwę *PESEL\_ramka*. Pracuj na kopii pliku.

Wykorzystując wzór makiety oraz pliki z folderu *A.20\_materiały\_01* zabezpieczonego hasłem: **A.20\_sCL17-01** umieszczonego na pulpicie komputera, wykonaj fotomontaż zgodnie z wytycznymi:

- parametry makiety: szerokość: 18 cm, wysokość: 26 cm, rozdzielczość: 300 ppi , tryb koloru: RGB, format zapisu: PSD;
- tło makiety: gradient liniowy o barwach od czerwonej do brązowej;
- parametry napisów:
	- *"Retro"*: Times New Roman, Italic, 99 pkt, kolor biały,
	- *studio rekonstrukcji fotografii*: Times New Roman, Italic, 21 pkt, kolor biały,
	- *www.retrorekonstrukcjafotografii.eu*: Times New Roman, Italic, 24 pkt, kolor biały,
- prostokąt dzielący gradientowe tło: rozmiar 18 x 1 cm, kolor RGB (240, 230, 200);
- zdjęcie *do\_retuszu.jpg* o rozmiarze 7 x 4,5 cm nałożone na środkową część jasnego prostokąta, umieszczone pod napisem "Retro";
- ramka fotograficzna wyselekcjonowana z pliku *PESEL\_ramka* umieszczona w dolnej części makiety;
- wyretuszowane zdjęcie z pliku *do\_retuszu.jpg* umieszczone na makiecie wewnątrz ramki o wymiarach 13 x 9 cm;
- numer PESEL umieszczony w prawym dolnym rogu makiety.

Wynik pracy zapisz w folderze *PESEL* pod nazwą *PESEL\_makieta* w formatach PSD oraz JPEG.

Folder o nazwie *PESEL* nagraj na płytę CD, sprawdź poprawność nagrania, płytę opisz swoim numerem PESEL.

Wydrukuj makietę z pliku *PESEL\_makieta.jpg* z jakością fotograficzną, wyśrodkowaną na arkuszu A4 ze stanowiska podłączonego do drukarki (wykorzystując płytę CD) lub za pomocą drukarki sieciowej.

Dopuszczalna jest jedna korekta wydruku.

## **Czas przeznaczony na wykonanie zadania wynosi 180 minut.**

## **Ocenie podlegać będą 3 rezultaty:**

- zdjęcie ramki w pliku *PESEL\_ramka*,
- makieta w pliku *PESEL\_makieta.psd*,
- wydruk z pliku *PESEL\_makieta.jpg*.

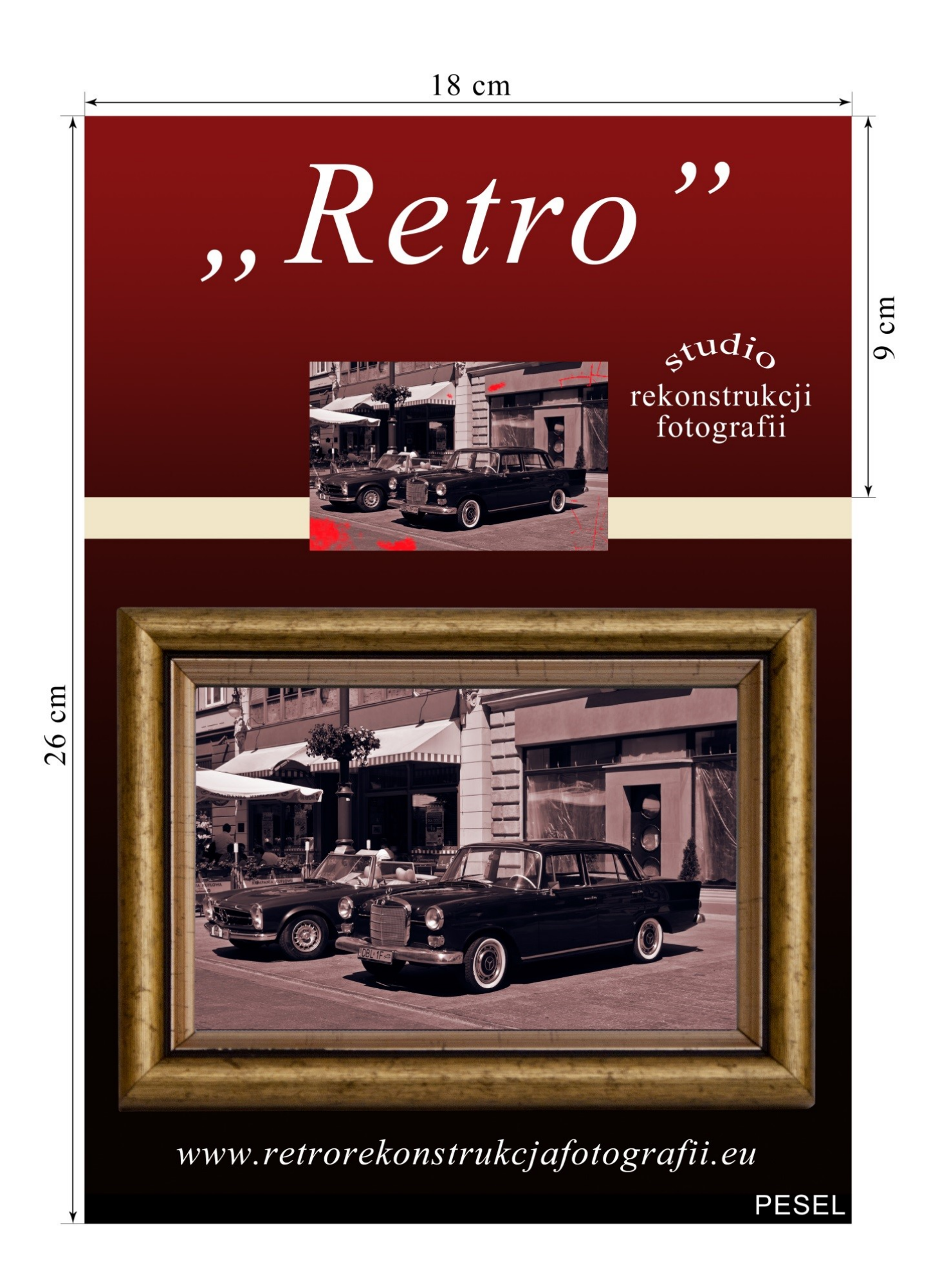

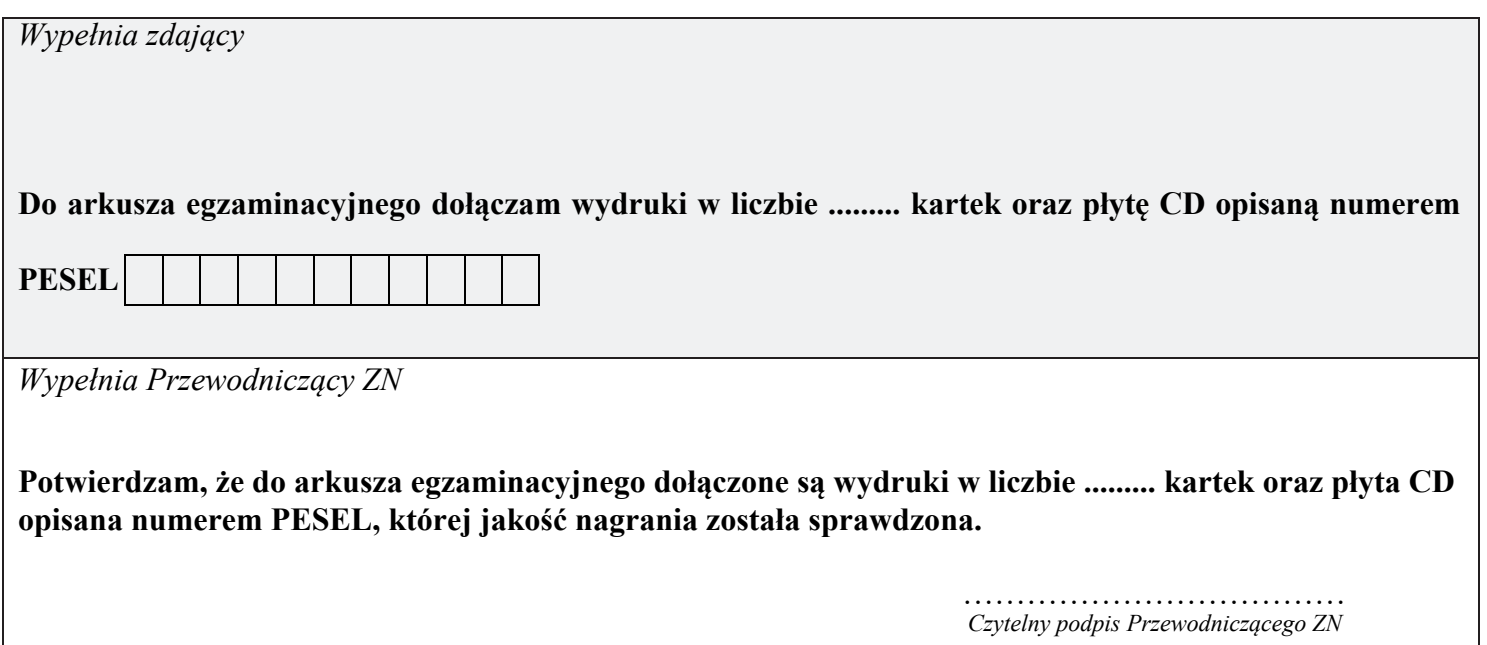